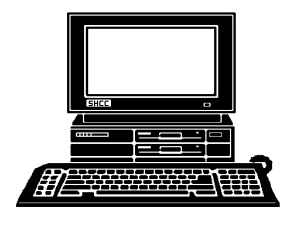

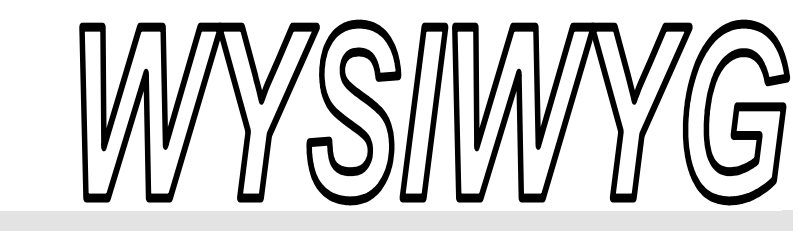

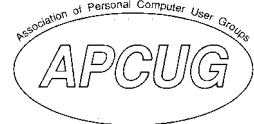

**November 2007** Volume 19, Issue 9

# *STERLING HEIGHTS COMPUTER CLUB*  PO Box 385

\$3.00 Sterling Heights, MI 48311-0385

# **TUESDAY NOV 13 Main Meeting 7:30 PM**

**"What's New for the Holidays" presented by Richard Tapaninen from Micro Center**

**Nominations for club officers are open in November. Officer Elections will be held at the November meeting.** 

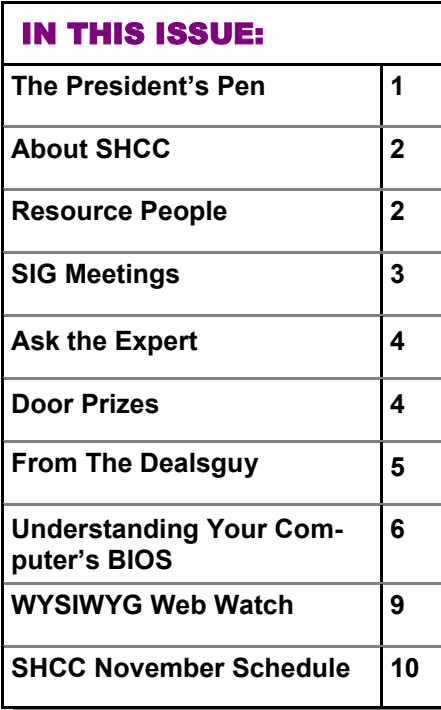

# **The President's Pen**  **by Don VanSyckel**

irst a reminder, this month we meet the 2nd Tuesday, the 13th.

Something I've been observing for a while is that people generally start using a word processor when they are introduced to computers. As people become more comfortable with the word processor they start to use it for more things like short lists that often include numbers.

After doing this for a while people finally break into spread sheets which are more appropriate for these lists with numbers. Again as time goes on people become more comfortable with spread sheets and use them for more and more. Many of these new uses are more sophisticated lists of various data. Many people get stalled out here, unfortunately.

Some people finally break into databases, fortunately for them. If you're one of these people, good for you. The issue is the leap from word processors to spread sheets is not very large but the leap from spread sheets to data bases is more significant. If you make the leap you'll find it well worth it. How much benefit you get depends on how much you use it. It's like everything else, the right tool for the job makes a big difference in how long it takes to do something and how well you get it done.

#### Most people know about the data base offering from Micro-

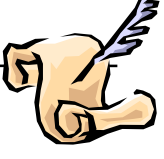

soft. There are several other offerings that do a good job also. In addition to general purpose data bases there are a number of specialty applications. These range from family tree programs to aids to help collectors to tracking for of expenses. For many things the general purpose data base is the tool I reach for. I just can't learn a different application for every different thing I do.

Of course, after you collect all your data and get it into a data base you are ready for BACKUP, BACKUP, BACKUP! (Sorry couldn't resist.)

This month promises to be another exciting presentation. Mr. Richard Tapaninen from Micro Center will be back. He will present "What's New for the Holidays." We've done this topic other years and it's always been great seeing all the new stuff. It's time to start the Christmas list; come see what to put on it.

 $\oplus$   $\oplus$   $\oplus$   $\oplus$ 

**If your e-mail or mail address changes, please e-mail: secretary@SterlingHeights ComputerClub.org** 

**Guests and visitors are welcome. People can attend any SHCC meetings during two consecutive months before deciding to become a member or not. Meetings include the main meeting and SIGs. July and August don't count since there is no main meeting. Membership includes admission to all SHCC functions and the newsletter. Membership is open to anyone. It is not limited to the residents of Sterling Heights.** 

#### **DUES: \$25/YEAR**

#### Resource People:

Family Tree Firefox FoxPro Internet Explorer MS Publisher MS Word **WordPerfect** Spreadsheets

Rick Schummer Don VanSyckel Rick Schummer Rick Kucejko Rick Schummer Jim McNeil Rick Schummer

#### SHCC Coordinators:

-

Associate Editor Net/Comm. SIG Door prizes Greeter Newsletter publisher Rick Kucejko Novice SIG PC SIG Program Coordinator Jerry Hess Publicity Resource People Vendor Press Rel. Web Page

Rick Schummer Betty MacKenzie Sharon Patrick Lindell Beck Don VanSyckel Jack Vander-Schrier Patrick Little open Jim Waldrop Don VanSyckel France Rick Kucejko<br>
Pier Rick Schummer<br>
Editor Rick Schummer<br>
SIG Betty MacKenzie<br>
Sharon Patrick<br>
Sharon Patrick<br>
Lindell Beck<br>
publisher Rick Kucejko<br>
Don VanSyckel<br>
Jack Vander-Schrier<br>
oordinator Jerry Hess<br>
Patrick L

# Special Interest Groups:

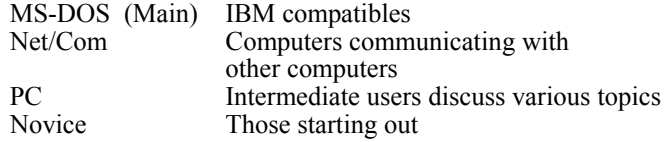

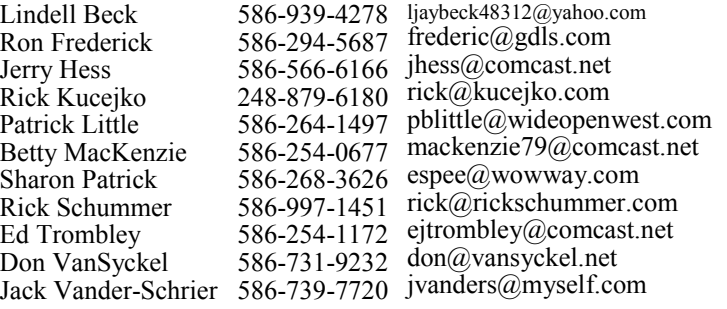

**CLUB ADDRESS:** PO Box 385, Sterling Heights, MI 48311-0385 **CLUB E-MAIL ADDRESS:** Info@SterlingHeightsComputerClub.org **CLUB WEB PAGE:** http://www.SterlingHeightsComputerClub.org

# Four Month Meeting Schedule:

**NOVEMBER 2007 13 - SHCC– "What's New for the Holidays" presented by Richard Tapaninen from Micro Center**  7 - COMP meeting 11 - SEMCO meeting 14 - Novice SIG 19 - Net/Comm SIG 28 - PC SIG **DECEMBER 2007 4 - SHCC– "Wireless and Other Wonders of Home Networking" by a SHCC member** 5 - COMP meeting 9 - SEMCO meeting 10 - Net/Comm SIG 19 - Novice SIG 26 - PC SIG

#### **JANUARY 2008 1 - SHCC– "Email - Clients on the PC, Making it More Manageable" by a SHCC member**  2 - COMP meeting 13 - SEMCO meeting 14 - Net/Comm SIG 21 - Novice SIG 23 - PC SIG

#### **FEBRUARY 2008**

**5 - SHCC– Main meeting** 6 - COMP meeting 10 - SEMCO meeting 11 - Net/Comm SIG 20 - Novice SIG 21 - PC SIG

# Other Computer Clubs:

As a member of SHCC, you can attend meetings of other clubs where we have reciprocating membership agreements, at no charge.

#### **Computer Club of Marysville and Port Huron (COMP)**

Time: 1st Wednesday, 7:00PM Place: Mackenzie Bldg, Room 201, St Clair Community College, Clara E McKenzie Library-Science Building, 323 Erie St. Port Huron, (810) 982-1187 Web Page: http://www.bwcomp.org Reciprocating: Yes

#### **Organization (SEMCO)**  Time: 2nd Sunday at 1:30PM Place: ArvinMeritor Complex, 2135 W. Maple Road in Troy, across from Troy Motor Mall; 248-398-7560 Web page: http://www.semco.org Reciprocating: Yes The OPC Older Persons Com**mission) Computer Club**  Time: Every Tuesday at 10:00 Place: OPC in Rochester 248-656-1403. Web page: http://www.geocities.com/ Heartland/Village/1904/ No cost for residents to join or attend meetings. \$150 fee for non-residents Reciprocating: No

**South Eastern Michigan Computer** 

Newsletter submissions are due 10 days before the club meeting, but the earlier the better. They should be sent to :

- WYSIWYG Publisher 5069 Fedora, Troy, MI 48098
- OR at the e-mail addresses: newsletter@SterlingHeightsComputerClub.org
- Unless stated otherwise, all materials contained in this newsletter are copyrighted by the Sterling Heights Computer Club. License is hereby granted to other clubs  $\rm (C)$ 
	- (non-profit) to reprint with credit.

**The WYSIWYG was printed by STERLING PRINTING AND GRAPHICS, located at 35976 Mound, Sterling Heights, MI 48312.** 

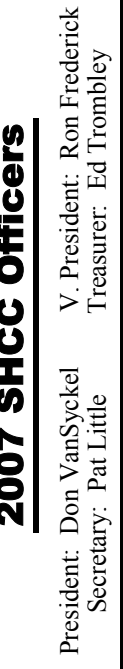

## **SIG Meetings**

#### **Net/Comm SIG**

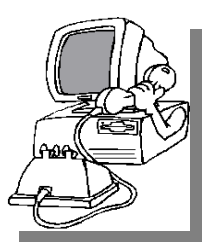

The next<br>
meeting of<br>
the Inter-<br>
net/Communimeeting of the Intercations (Net/ Comm.) SIG will be Monday, November 19, 2007,

starting at 7:00PM at the Macomb County Library. The SIG meeting days are generally the second Monday of the month.

Each month the members of the Net/ Comm SIG discusses topics to help members of the SHCC learn more about the Internet.

For more information about the SIG, call or e-mail Betty MacKenzie (phone number is on page 2), or check the club web site.

 $\oplus$   $\oplus$   $\oplus$   $\oplus$ 

## **Novice SIG**

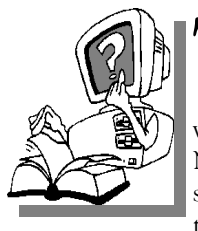

The next meet-<br>
ing of the<br>
Novice SIG<br>
will be Wednesday, ing of the Novice SIG November 14, 2007, starting at 7:00 PM at the Macomb County

Library.

We are using WinXP as the version of Windows to focus on. Since we are dealing with novice topics, virtually all of the information is directly usable by whose using other versions of Windows, Win98, WinME, and Win2000.

For more information about the SIG, call or e-mail Don VanSyckel (phone number is on page 2), or check the club web site.

中 中 中 中 中

**PC SIG** 

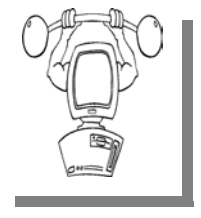

The next<br>
meeting of the<br>
PC SIG will be<br>
on Wednesday, Nomeeting of the PC SIG will be vember 28, 2007, starting at 7:00PM at the Macomb County

Library. The SIG meeting is generally the fourth Wednesday of the month.

Intermediate level topics are discussed, aimed at users with some knowledge of computers. Questions and answers regarding your computer will be discussed as always.

For more information about the SIG, call or e-mail Jack Vander-Shrier (phone number is on page 2), or check the club web site.

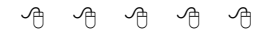

# **Directions To The Macomb Library**

The Macomb County Library is<br>
located at 16480 Hall Road, in<br>
Clinton Township, between located at 16480 Hall Road, in Hayes and Garfield, close to the light at Garfield, on the south side of Hall Road. A large red sign says "Macomb County Library". The phone number is (586) 286-6660.

9 9 9 9 9

## **Attend A SIG**

If you do not attend SIG meetings,<br>
you are missing out on important<br>
club benefits available to you.<br>
These small groups get into more detail. you are missing out on important These small groups get into more detail and question and answer sessions than is possible at the main meeting.

中 中 中 中 中

## **Resource Person Coordinator**

The club is looking for a "Resource person Coordinator". There is a list of people to call for help on various topic (see page 2). This coordinator position involves looking for people to fill in call support positions that become vacant. If you are interested in doing this function, or have questions about the position, talk to Don VanSyckel.

# **Selling Your Used Computer Equipment or Software**

If you have some computer equip-<br>
ment or software to sell, you can<br>
either place a free ad in the<br>
WYSIWYG or bring the article to the ment or software to sell, you can WYSIWYG, or bring the article to the club meeting. You can set up at the back of the room before the meeting, and sell your items to people at the meeting interested in buying them. Members are responsible for any damage, so bring a pad to prevent damage.

 $\oplus$   $\oplus$   $\oplus$   $\oplus$ 

# **SHCC Emergency Shutdown**

If a club meeting is canceled an<br>
email will be sent to members by<br>
an officer or the coordinator if a<br>
SIG meeting at least an bour before email will be sent to members by SIG meeting at least an hour before the scheduled start of the meeting. If you have an issue with your email call one of the officers of the coordinator of the SIG. Don't call too early, the decision might not be finalized yet. All members are encouraged to keep the club up to date with their email address.

#### **"Ask The Experts" by Jack Vander-Schrier**

Please send questions to "Ask the Experts" at the club's PO address, or e-mail your question directly to the Expert at the club e-mail address: AskTheExpert@SterlingHeightsComputerClub. org.

C: Dear Expert:<br>I notice on my keyboard that I have a key that says PrtScn – which I think means Print Screen, but when I press it, nothing happens. Is there something wrong with my machine.

Anxious Printer

 $\sum_{\text{When you press the print}}$ screen, it actually saves a copy of your screen to your clipboard. Just click on your start button, then on programs, then go to accessories and then click on your PAINT program. When paint program opens up, click on edit and then on paste. You might get a message saying that the picture is too big, and do you want to resize. Just say yes. You will then have a copy of your screen. Then click on File and then on Save as and save your picture as a JPG file instead of BMP. Remember that a BMP is a LOT bigger than a JPG file. Once you have saved it you can send it to anyone you want to show your desktop or a problem you may have on your screen. This will work in any program

Expert

C: Dear Expert:<br>
I am using Windows XP and I now I have a lot of junk files on my **SHCC Business** 

computer. How can I get rid of them fairly easy?

Tired of doing it the long way.

# $\sum_{\substack{\text{On your Windows XP Start} \\ \text{menu, click on All Psccrame, then}}}$

menu, click on All Programs, then click on Accessories, then on System Tools and then on Disk Cleanup. The system will go through and look at your files and suggest what it thinks you should delete. You should delete everything that it finds. When that is done – go to the system tools again and click on Disk Defrag. It probably wouldn't hurt your machine to do this at least once a week. Its amazing how many files your computer can gather after a long week on the Internet.

Expert

# $\oplus$   $\oplus$   $\oplus$   $\oplus$ **Door Prizes**

The SHCC offers door prizes at<br>most regularly scheduled club<br>meetings. In October the cov-<br>eted winner's circle included: most regularly scheduled club meetings. In October the coveted winner's circle included:

**Paul Baecker** won a Quicken Program

**Jenny Balcerzak** won a Bicycle Bridge Game

**Bruce Honeck** won a Sic Bo Game CD

**Judy Klein** won a World Cuisine Vegetarian CD

**Ron Linsley** won a Secret Agent Game CD

**Cliff Miller** won a World Cuisine Vegetarian CD

**Ralph Osinski** won a Wired Magazine Issue

**Carole Polus** won a PC World Magazine Issue

**Pat Starback** won a Typing CD

**Marshall Steele** won a World Cuisine Vegetarian CD

**Ed Trombley** won a Secret Agent Game CD

**Basile Valtadoros** won a World Cuisine Vegetarian CD

**Jack Voyles** won an Upgrading PC's Manual

**James Waldrop** won a Typing CD

 $\oplus$   $\oplus$   $\oplus$   $\oplus$ 

# **More Door Prizes**

We software you no longer<br>use? It could make a good<br>door prize for a fellow<br>member. It would also give that use? It could make a good door prize for a fellow member. It would also give that member another good reason for being glad to have been at the club meeting. Contact one of the officers, or just bring it.

一个 一个

# **Last Month's Meeting**

**M** r. Steve Thomas of Aardvark<br>
"Sandboxing and Modern<br>
Security" This presentation was very Computer Repair presented Security". This presentation was very informative and eye opening about "state of the art" virus, spyware, and other threats to your computer. This was one you should have seen.

平 平 平 平 平

#### **From The DealsGuy**

**by Bob (The Cheapskate) Click, Greater Orlando Computer Users Group.** 

**(Editor's Note: This is a new monthly column in the WYSIWYG. Bob Click used to be a member of the SHCC.)** 

Thanks for all your messages<br>about my well-being. Because<br>of somewhat nagging pains in<br>my chest I was very worried that night about my well-being. Because of somewhat nagging pains in my chest I was very worried that night and decided to send the column out early, just in case. Seven years ago, the doctors told me to get my final affairs in order because of all the artery blockages, but I believe my frequent walks have prevented my wife from spending my insurance money so far. Problem is, I can't walk much right now because of a bone spur. A few editors welcomed the column being early, but I don't usually accomplish that.

#### **\*Check This Out!**

Macon Users Group <http://www. maconusersgroup.org> has an excellent newsletter (MUG Monitor) and their president is one of my favorite writers. Louis Vitale has written "Lou's Views" for ages and he is my kind of writer because he tells it like it is and minces no words. In their August issue, he wrote about the data mining capabilities of Vista, and mentions his source for the information. I never miss reading his monthly column and can't remember ever disagreeing with his view, just cheering for him. I have that article posted on my Web site for your perusal. <http://www.dealsguy.com/ Articles\_column.html>

#### **\*A New APCUG Event In The East**

I read that APCUG is considering an eastern event because many eastern members don't want to travel to Las Vegas. That's a great idea, but finding a suitable show to coincide with it and help entice attendees could be a challenge. I liked the event tied to PC Expo a few years ago, but it didn't last. The expensive hotel was one problem. Conflicting views on how to run it also

created hurdles. I especially liked the leisurely way they met for the meals though.

There are lots of computer-oriented shows in the east, but nothing as immense as CES. Microsoft has had a large show in Orlando during June the last few years that brings in a lot of big name vendors. The Photo Marketing Assn. (PMA) show that used to be in Orlando would have been excellent, but it moved this year, as has the Home Electronics Show, which would have been smaller, but an interesting one. Finding the right show might be tough. I don't agree that the show must be computer oriented. I have worked plenty of shows that were just as interesting, but most trade shows move around.

Timing also complicates it, but some feel that without a good show it might not attract enough attendees. How about using a cheaper hotel and meeting place, and inviting vendors without making them buy a meal and spend a fortune for the booth, which might bring in more of them if they had a reasonable attendance to talk to. Their absence proves they don't want the expense of the meals. Catered meals are very expensive and attendees should pay for their own meals. Attendees can get their favorite food at a modest price close by or maybe box lunches could be brought in for lunch. Roundtables done by vendors are popular. These ideas might not work well either, but it has never been tried because it is assumed that we are so cheap that we won't show up without free meals. I disagree and overly frugal attendees don't help any event. We don't ask vendors to buy anything when they present at our UG meetings so why do it at our APCUG and regional gatherings. The regional events have only a few vendors, but most are

only a two-day event so it's more the camaraderie than the vendors. A fiveday event is lengthy and not all stay the full time. Maybe surveys would help provide ideas for arranging such an event. Let APCUG know your opinions and ideas. My views may not be popular, but they are another way to attract vendors.

#### **\*Be Aware**

I have not tried or checked out any of the following products or claims.

#### **\*Why Not Try File Encryption?**

BluestSoft in trod uces Blue st CryptShield 1.5 that can encrypt files, folders or drives to protect them from unwanted access. CryptShield uses one of three types of encryption algorithms, such as Rijndael (AES), Twofish (AES finalist), or Blowfish (448 bit) to scramble the data and create secure file-based virtual drives or entire storage drives. Once the encrypted drive is created, it gets completely invisible for other people until it is mounted. The hidden drive can be mounted either manually or automatically (with password authentication) and can even be shared with other network machines. In automatic mode, the drive can be set to mount when you log in, and unmounted when you log off, or when the application is closed, or after a time duration of inactivity. Since the encryption is on-the-fly and has almost no impact on system resources, you will hardly notice the encryption. Restrict the connection of removable devices like USB drives and optical disks by registering only accepted devices. The CryptShield application verifies the validity of the drive and if it sees it's a non-registered device, it is not detected by the system.

There is another layer of security for documents you create on public computers. After copying an important file to the encrypted USB drive, you can shred the original document completely by overwriting it by 0x00. CryptShield renders the file completely unrecoverable even for the most advanced recovery software.

Bluest CryptShield 1.5 runs under Microsoft Windows 2000/XP/Vista and sells for \$39.95 (US) for a single-user license. Users group members get 50% off the purchase price of the new Bluest CryptShield until the end of November. Use coupon code; cs50nov. Additional information and a free evaluation copy are available at <http://www.bluestsoft.com>.

Product page link: <http://www. bluestsoft.com/en/products/ cryptshield.html>

Download link: <http://www. bluestsoft.com/en/download/ downloadrequest.html>

Postal address: 2102 Business Center Dr., Suite 130, Irvine, California 92612

#### Tel: 949-253-5763

#### **\*Freeware Is Always Nice**

A new free all-in-one system utility that helps protect, repair and optimize computers with a single click of the mouse has been introduced. The product is called Advanced WindowsCare V2 Personal. IObit, the software company that developed it, says it's vital that users maintain and optimize their PCs on a regular basis to keep computers free from Adware and Spyware. This freeware is designed to be the first point of call in solving these issues.

Advanced WindowsCare Personal offers four major benefits:

1. Defends Windows: Scan and remove Spyware and Adware with the latest definitions; prevent spyware, hijackers and bad websites from being installed; erase the history of all activities in computer including traces of online site visit activity.

2. Cleans Windows: Boost system performance by deep scanning and cleaning out all missing, unwanted, obsolete and corrupt registry entries and junk files.

3. Keeps peak performance: Fully optimize Windows for ultimate system performance and top Internet speed, based on how users use computer and what kind of network they have.

4. Fixes system errors: Repair system configurations, eliminate system bottlenecks and prevent crashes, keeping your PC stable and roaring at peak efficiency.

Advanced WindowsCare Personal works on Windows Vista/ XP/ 2000. It is 100% clean and safe, free of adware and spyware (DealsGuy comment: their words, not mine). For more information, and to download a copy, visit:  $\frac{1}{\pi}$  shttp://www.iobit.com/ AdvancedWindowsCarePersonal/>.

#### **\*Keep Those Freebies Coming**

ESTsoft Corp. released ALZip v7.0 beta, the full featured zip archiving utility for Windows 98/Me/2000/XP/ Vista, with new features for faster extracting, updating, and restoring backups. The new Speed Extractor functionality in ALZip gives users one-click extraction, making ALZip the fastest way to extract files from archives. A second Speed Extractor option gives users a clean and simple menu, free from clutter that gradually creeps into Windows Explorer right-click context menus. Those looking to restore pro-<br>  $\qquad \qquad \rightarrow$   $\qquad \rightarrow$   $\rightarrow$ 

jects/file sets to a previously known good state can now overwrite files on disk with only the older, good files from their backup archives. Well known for its cute "Egghead" characters, ALZip follows up with a robust set of functionality, including support for extracting 36 archive formats and creating 8. ALZip is available in 25 languages.

Free for home users, commercial users can purchase licenses on the honor system for between \$20 for a single license and \$3 per seat for volume orders. Current licensees can upgrade for free. Free downloads are available at <www.altools.net>.

That's it for this month. I'll have more new product announcements on my Web site (most not offering a discount). Meet me here again next month if your editor permits. This column is written to make user group members aware of special offers or freebies I have found or arranged, and my comments should not be interpreted to encourage, or discourage, the purchase of any products, no matter how enthused I might sound. Bob (The Cheapskate) Click <br/> <br/>bobclick at bellsouth dot net>. Visit my Web site at <http://www.dealsguy.com>.

#### **Understanding Your Computer's BIOS**

**by Brian K. Lewis, Ph.D., a Member of the Sarasota Personal Computer Users Group, Inc., Florida** www.spcug.org bwsail(at)yahoo.com

he computer's basic input/ output system (BIOS) is really a major key to its proper operation.

The BIOS differs from one computer to another depending on the make of the motherboard and the make of the computer itself. So let's look at what it does and why it is so important for the operation of your computer.

When you wake up your computer by turning on the power, the first component to be activated is the computer processor. The CPU is preprogramed to look for a location in the RAM memory, usually near the end of system memory. This location contains a jump instruction to the location in memory of the BIOS program. On activation the BIOS starts executing a series of diagnostic instructions to verify that the computer is functioning properly. One of the first tests is the poweron self test (POST). If there are any fatal errors the computer will shut down and not proceed further. Some computers have a series of "beep" codes that can help a technician in determining the cause of the failure.

On some computers one of the first indications that the boot process is proceeding normally is the graphics card display on the video screen. This is because the BIOS has found and loaded the video BIOS. Then you will see either a manufacturer's splash screen or the sequence of messages from the BIOS. The BIOS also looks for any other connected devices, such as SCSI or SATA drives, that have a BIOS Read only Memory (ROM) and those instructions will be loaded into memory. If the manufacturer's splash screen isn't hiding the start-up info, you will see the memory count, the floppy, hard drive and CD/DVD drive identification lines appearing on the screen.

The BIOS carries out a system inventory that includes determining the memory timing information, connection of the keyboard, hard drive parameters, plug & play settings, etc. Further it loads the interrupt handlers, initializes the registers and resets the power management. The BIOS also displays a text-based summary screen. This summary includes the CPU and its clock speed, the drives that have been identified, their size and type, system memory size and configuration, video, com ports and parallel ports. Finally the BIOS looks for a boot drive.

Most modern BIOSes can boot from a wide array of devices, not just hard drives. They can boot from CD/DVD, flash drives, or external drives. In every case the BIOS uses the boot sequence information that is stored in the CMOS ROM. This is information that can be changed by the user. The term CMOS stands for Complementary Metal Oxide Semiconductor. Now you

see why the name is abbreviated. Once the BIOS identifies the boot drive it searches for the master boot record and starts the operating system boot process on the drive. At that point control of the boot process is taken over by the operating system. Many functions relating to device drivers and plug & play devices handled by the BIOS are now handled directly by Windows.

All of the processes carried out by the BIOS are required to allow the hardware to interface with the operating system. Since the basic hardware in a computer can vary widely depending on the make and model, there must be a common interface for it to communicate with the operating system (OS). The OS cannot incorporate all the necessary low level routines for all the possible combinations of computer hardware. The BIOS provides this common interface.

The BIOS programming is usually contained in a chip on the motherboard referred to as an EEPROM chip. This is a programmable chip that can be altered by using software from the motherboard manufacturer. However, anytime you try to change the programming in this chip you can change it in such a way as to prevent your computer from booting. So great care should be taken anytime you need to upgrade your BIOS. It is always advisable to make a copy of the original BIOS on a removable disk so you can restore it if necessary. So when should you need to upgrade your BIOS? In some cases manufacturers will make BIOS upgrades available which will allow you to upgrade your CPU with a newer version. Or they make a change to allow the BIOS to recognize faster system memory or more memory. You must always ensure that the BIOS upgrade you plan on installing is specific for your motherboard. So you need to know the manufacturer and the motherboard model. Just remember, a mistake may make your computer unusable, requiring a major repair such as replacing the motherboard. Unless, of course, you made a backup of the original BIOS.

The CMOS portion of the BIOS is also very important to the proper function of your computer. The settings in the CMOS are retained by use of a low-voltage battery on the motherboard. In some few modern motherboards you can no longer find the battery. That's because it is integrated into another chip and is non-replaceable. Although the battery may have a long life span (more than five years), some computers are still going strong after ten years. Some motherboards may use nonvolatile RAM that doesn't require a battery to keep the information safe. In this case the battery, if one is present, is used only for the real-time clock. So when the battery fails, the computer can still boot.

In order to change any of the CMOS settings you have to use a key stoke, or series of key strokes, during the early part of the boot-up process. The most common keystroke is that of the AMI BIOS that uses just the DEL key to access the setup program. However, some manufacturers use other specific keystrokes and may even vary the combination from one model to another. So it is advisable that you check your owner's manual for specific instructions on how to access the setup program in your computer. This setup may be called the BIOS setup, the CMOS setup or some combination of these terms.

The setup program allows you to change some parameters related to the operation of your computer. Generally you can set the system time and date in the CMOS. As mentioned earlier, you can change the boot sequence in the CMOS to select the order in which the BIOS will look for a bootable drive. The CMOS setup allows you to specify how fast your computer reads from memory, whether or not your CPU's cache is enabled or disabled and how

fast your PCI bus communicates with its adapter cards. In the advanced settings, you can modify other parameters such as power management, USB settings, and enable or disable I/O ports. You may also be able to set the computer to turn on in response to an incoming call on a modem or a request via a local network. In some motherboards the CMOS settings allow you to "overclock" your system. This means that you can set your CPU and/or system memory to operate at a frequency higher than the standard manufacturers' values. Unless used with great care, changing these values can destabilize the computer operation. The settings in the CMOS will vary depending on the computer manufacturer and the make of the BIOS. Some manufacturers make their own BIOS chips while others purchase them from companies such as AMI, Phoenix or WinBond. Reading your user manual or motherboard manual will give you a better idea of just what is included in your setup program.

The setup program uses a "CMOS checksum" as an error-detecting code. Each time you change the BIOS settings, the checksum is generated by adding all the bytes in the CMOS memory and then storing the lowest byte of the sum. Then, each time the system is booted, the system recomputes the checksum and compares it with the stored value. If they are different, then the system knows that the CMOS has been corrupted somehow and will warn you with an error, typically something like "CMOS Checksum Error". Then you need to enter the setup program and check the settings. Usually, once you save the settings and exit setup, the computer will boot normally.

Most of the preceding information applies when you first start the computer after it has been off for a time. This is called a "cold boot". If you restart your computer from Windows using the "restart" selection, or the "three-finger salute" (CTRL-ALT-Del), or the "reset" button, then this is a "warm boot". Then most of the POST is omitted and the BIOS reloads interrupts, device drivers, checks the CMOS and loads the peripheral BIOSes. Then the memory, drives and summary are displayed on the video screen.

As I hope you now realize, the BIOS and its associated CMOS are essential for the operation of your computer. Always be cautious in making changes in the setup or in updating your BIOS. That way you can ensure continued operation of your system.

There is another thing I should mention. Use of the BIOS originated with the IBM AT some twenty-five years ago. As computer technology has changed radically in this time span, there is a move afoot to replace the BIOS with what is referred to as "UEFI" or Unified Extensible Firmware Interface. The specifications for this interface were first published in October 2006 and revised in January 2007. The statement of purpose from the UEFI organization is as follows: "The Unified Extensible Firmware Interface (UEFI) specification defines a new model for the interface between operating systems and platform firmware. The interface consists of data tables that contain platform-related information, plus boot and runtime service calls that are available to the operating system and its loader. Together, these provide a standard environment for booting an operating system and running pre-boot applications."

Currently the companies involved are working on producing motherboards using the UEFI firmware in place of the BIOS. However, there is also some consideration that some users may need to have both a BIOS and the UEFI firmware. Since this process is still in flux, keep tuned for future developments.

**\*Dr. Lewis is a former university & medical school professor. He has been working with personal computers for more than thirty years. He can be reached via e-mail at bwsail@yahoo. com.** 

**This article has been provided to AP-CUG by the author solely for publication by APCUG member groups.** 

#### **Presenters Wanted**

The officers invite any member<br>to make a presentation at the<br>main meeting. to make a presentation at the main meeting.

If there is some software you have been using and think others may be interested as well, or there is a computer topic you would like to present to other members, please call or e-mail Don VanSyckel. Making presentations is not that difficult. The hour goes by before you know it and there is always enough material to cover in a software package so that the hour is easy to fill.

If there is a topic you are interested in or something you would like demonstrated, please see any of the officers. They are always interested in what the members would like to see.

一个 一个

## **Member Classified Ads**

s end any classifieds to the WYSIWYG Publisher at the club's PO Box, or to his e-mail address posted on page 2 of the newsletter.

Ads are available to SHCC members and are limited to computer related items for non-commercial purposes. There is no charge for members classified ads.

 $A$   $A$   $A$   $A$   $A$ 

## **WYSIWYG WEB WATCH (www)**

**By Paul Baecker** 

webwatch@sterlingheightscomputer club.org

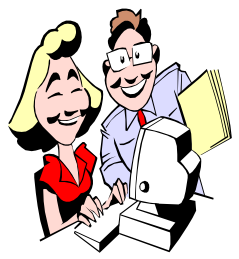

This column attempts to locate sites containing valuable, amusing and free content, with no overbearing pressure to purchase any-

thing. Send your favorite entertaining, helpful or just plain useless sites (a description is optional) to the e-address noted above, for inclusion in a future WYSIWYG issue. Also check the SHCC web site ("Web Page Reviews") for previous gems.

Like the pong game, but in a 3-D environment. http://www.curveballgame.net

Otters 'holding hands'. http://www.youtube.com/watch? v=epUk3T2Kfno

Source for high-quality classic car pictures, wallpapers, and information http://www.seriouswheels.com

Pics of kittens. http://kittens.sytes.org

Microhistory: pre-history to today ~ maps and bits of history since 60,000BC, country profiles. http://www.fsmitha.com

Enter zip code to find Halloween events in your neighborhood. http://googhoul.com

Interactive map to a Macomb County shopping location. http://www.shoppartridgecreek.com

Hundreds of high-quality natural scenery photos. http://www.alpics.net

Instructions and tips on troubleshooting and repairing or recycling household things that break. http://www.fixitclub.com

Michigan Item Pricing Law  $\sim$  don't get cheated at the register, but know the rules. http://www.michigan.gov/ ag/0,1607,7-164-34739\_20942- 134114--,00.html

Create and play back melodies on keyboard or with mouse. http://musipedia.org

View relative sizes and paths of solar system planets. Change time & speed, scales, orbits, centered planet, much more with which to play. http://www.lucellan.com/test/s3.swf

Uniquely flashed images of the abandoned West -- ghost towns, abandoned military sites, aircraft, vehicles. http://www.lostamerica.com

Browse archive of 2700 TV theme tunes; game to test your knowledge of TV show theme tunes (click on GAME). http://www.televisiontunes.com

View the Earth from any of over 1000 satellites orbiting at various altitudes. http://www.fourmilab.ch/earthview/ satellite.html

A script you can use to reduce quantity of unwanted telemarketer calls. http://www.junkbusters.com/script. html

Collection of 25,000 pics of birds of the Orient. http://orientalbirdimages.org

Amaze your guests with one of these 12 folded napkin designs, each with a

folding video.

http://www.wholesale-table-linens. com/napkin-folding-inside.html? fold=Pyramid

Select PHOTOS or PLANE FUN for collections of commercial aircraft photos.

http://www.airliners.net

Art with eggs. http://thirdeyedumb.com/2007/10/ art\_with\_eggs.html

Dozens of high-quality photos of animals.

http://www.animal-photos.org

Photos of progress from egg to chicken. http://www.linkinn.com/

\_From\_egg\_to\_chicken

View old TV commercials, TV show clips, movie trailers, and music videos from the  $20<sup>th</sup>$  century. http://www.yourememberthat.com

Choose from over 2000 wallpaper images for your PC. http://www.socwall.com

Save your money – most expensive items in various categories. http://most-expensive.net

Old versions of 191 programs. http://www.oldapps.com

Some coin manipulation tricks with video accompaniment. http://www.coinmanipulation.com

Unwind an entangled web so that no lines cross each other. Multiple levels of play.

http://www.mooarcade.com/games/ play-4716.html

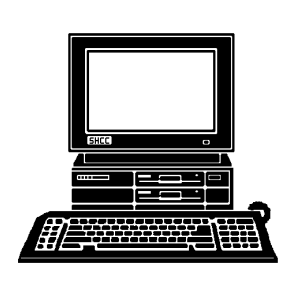

# **STERLING HEIGHTS COMPUTER CLUB**

PO Box 385 Sterling Heights, MI 48311-0385

# **NOVEMBER AT SHCC: NOVEMBER AT SHCC:**

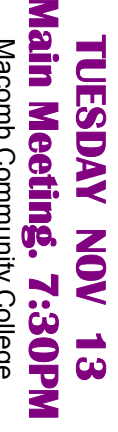

|}<br>|}

14500 E 12 Mile Road, Warren<br>John Lewis Community Center<br>I Man Lewis Community Center<br>(Enter from Hayes Road) John Lewis Community Center 14500 E 12 Mile Road, Warren Macomb Community College Macomb Community College (Enter from Hayes Road) Sudmo Campus South Campus (Building K)

Micro Center **Micro Center Richard Richard Tapaninen from**  days" **days" presented by "What's New for the Holi-**"What's New for the Holi-Tapaninen presented from  $\overline{\mathbf{A}}\mathbf{q}$ 

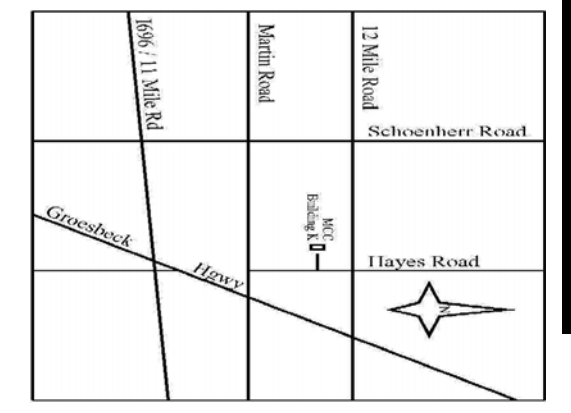

# SIGs

# **WEDNESDAY WEDNESDAY October 14**

 **Novice SIG 7:00PM at the Macomb County Library.** Novice SIG 7:00PM at the Macomb County Library. October 14

# **NONDAY MONDAY October 19**

 Net/Com SIG 7:00PM at the Macomb County Library. Net/Com SIG

7:00PM at the Macomb County Library.

October 19

# **WEDNESDAY WEDNESDAY October 28**  PC SIG

 PC SIG 7:00PM at the Macomb County Library. 7:00PM at the Macomb County Library. **October 28**